## **DOO** MIDCO

## Standard Modem Self-Install Guide

You are about to show the world what a technical wizard you are by installing your new standard modem. Truth is, it's easy – but no one needs to know that!

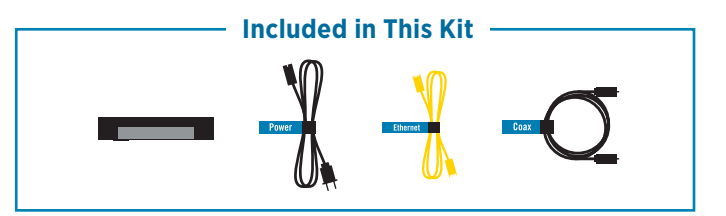

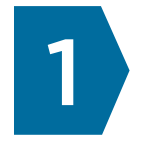

## **Connect and Power Up**

- 1. Connect a coax cable from your cable wall outlet to the **Cable** (RF In) connection on your **modem**. Make sure the connection is finger tight.
- 2. Connect the Ethernet cable from your **modem's Ethernet** connection to your **desktop (non-Wi-Fi) computer's Ethernet** connection.
- 3. Connect your modem or router using one of the following methods.
	- Plug the power cord into your **modem**, and then into an **electrical outlet**.
	- Connect the Ethernet cable from your **modem's Ethernet** connection to your **wireless**  router's WAN connection. If you're using a desktop computer, connect an additional Ethernet cable from the **router's Ethernet** connection to your **computer's Ethernet** connection.

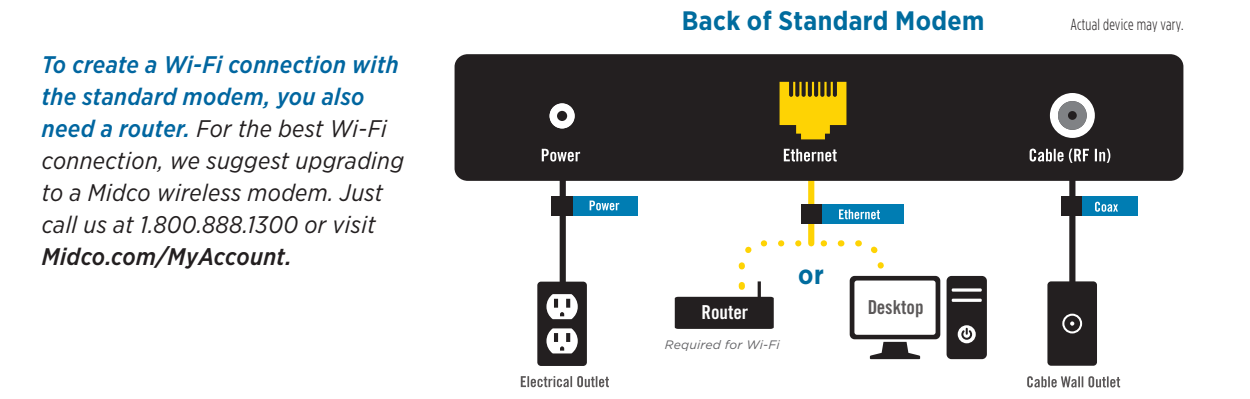

Visit Midco.com/TechTips for DIY videos, activation and FAQ.

## **DOO** MIDCO

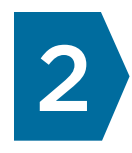

Wait for the Power, DS (Downstream/Receive), US (Upstream/Send) and Online connection lights on the front of the modem to stop flashing and remain lit. This process may take up to 15 minutes as the modem connects to Midco's network.

If the modem doesn't light up or does not connect to the Internet:

- 1. Turn off your computer.
- 2. Unplug the modem power cord from the electrical outlet. If applicable, unplug the router power cord from the electrical outlet.
- 3. Wait 15 seconds, and then plug modem power cord back into the electrical outlet. Wait for the Power, DS, US and Online lights on the front of the modem to stop flashing and remain lit. Then plug the router cord into the electrical outlet, if applicable.

Once the light is solid, open your web browser and go to Speedtest.Midco.net to test your Internet connection.

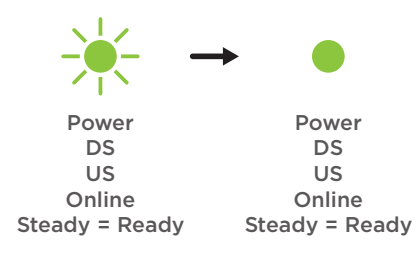